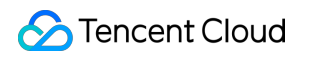

# **Basic Cloud Monitor API Documents Product Introduction**

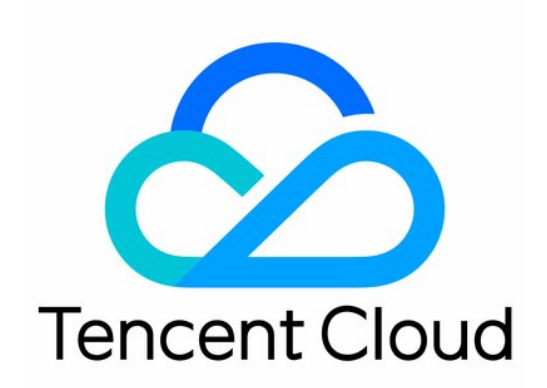

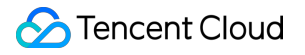

#### Copyright Notice

©2013-2018 Tencent Cloud. All rights reserved.

Copyright in this document is exclusively owned by Tencent Cloud. You must not reproduce, modify, copy or distribute in any way, in whole or in part, the contents of this document without Tencent Cloud's the prior written consent.

Trademark Notice

#### **C** Tencent Cloud

All trademarks associated with Tencent Cloud and its services are owned by Tencent Cloud Computing (Beijing) Company Limited and its affiliated companies. Trademarks of third parties referred to in this document are owned by their respective proprietors.

#### Service Statement

This document is intended to provide users with general information about Tencent Cloud's products and services only and does not form part of Tencent Cloud's terms and conditions. Tencent Cloud's products or services are subject to change. Specific products and services and the standards applicable to them are exclusively provided for in Tencent Cloud's applicable terms and conditions.

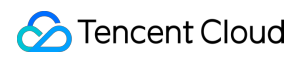

### **Contents**

API [Documents](#page-3-0)

[Introduction](#page-3-1)

API [Overview](#page-5-0)

Call [Method](#page-6-0)

Request [Structure](#page-6-1) Request [Structure](#page-6-2) Public Request [Parameters](#page-8-0) API Request [Parameters](#page-9-0) Final [Request](#page-11-0) Mode [Return](#page-12-0) Codes Return [Success](#page-12-1) Codes [Return](#page-13-0) Error Codes Error [Codes](#page-14-0) [Signature](#page-17-0) Method

# <span id="page-3-1"></span><span id="page-3-0"></span>API Documents Introduction

Last updated:2017-12-26 09:43:06

Welcome to Tencent Cloud Monitor service. Cloud Monitor provides comprehensive data monitoring for cloud services, intelligent data analysis, real-time failure alarm and customized data report configuration. It allows you to accurately know the health status of businesses and various cloud services in real time. Users can use APIs described in this document to perform related operations, such as reading monitoring data. For information on supported operations, please see API [Overview.](https://cloud.tencent.com/document/product/248/4474)

Before using these APIs, please make sure that you have a thorough understanding of CM [products](https://cloud.tencent.com/doc/product/248/967) and how to use [them.](https://cloud.tencent.com/doc/product/248/1045)

The key terms for Cloud Monitor are as follows:

# 1. Glossary

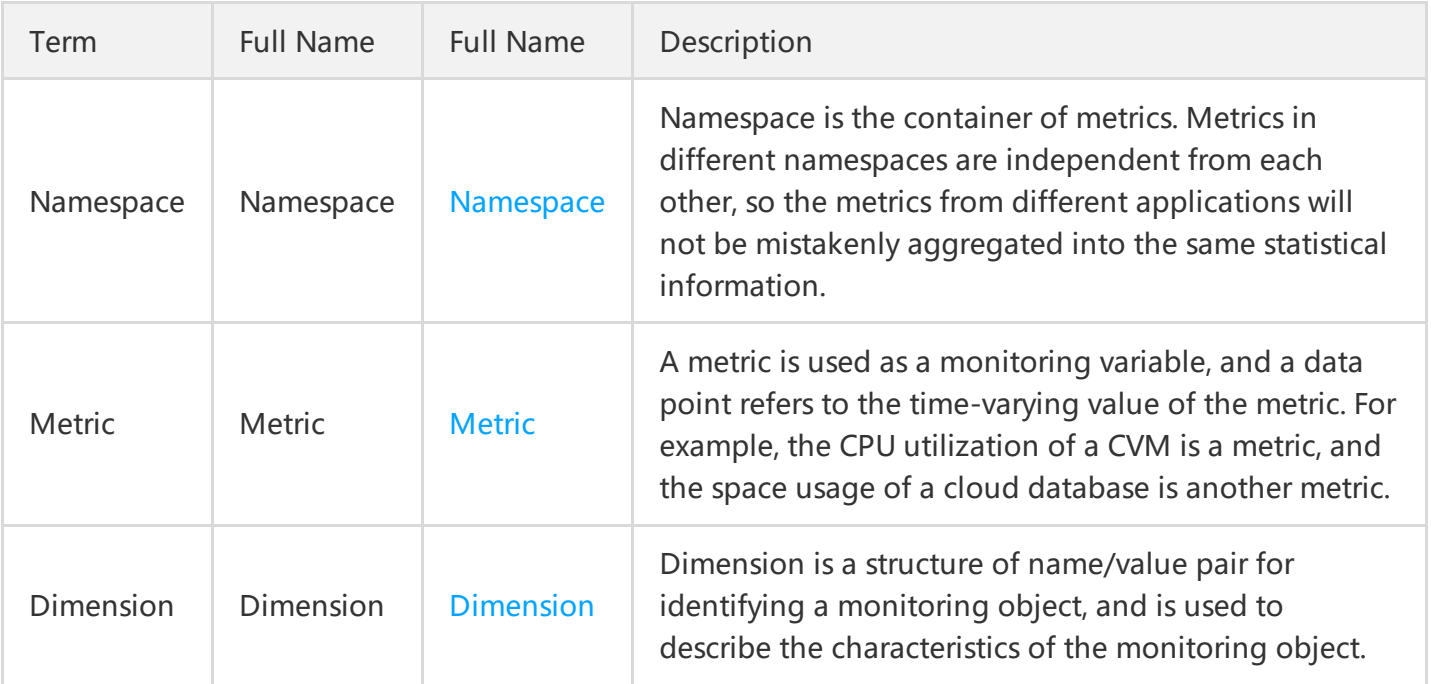

### 2. API Quick Start

You can directly query the data by using Cloud Monitor via API: You can use Read Monitoring Data (New) to query the data.

# 3. Service Limits

None.

# <span id="page-5-0"></span>API Overview

Last updated:2018-06-15 11:49:24

### Cloud Monitor APIs

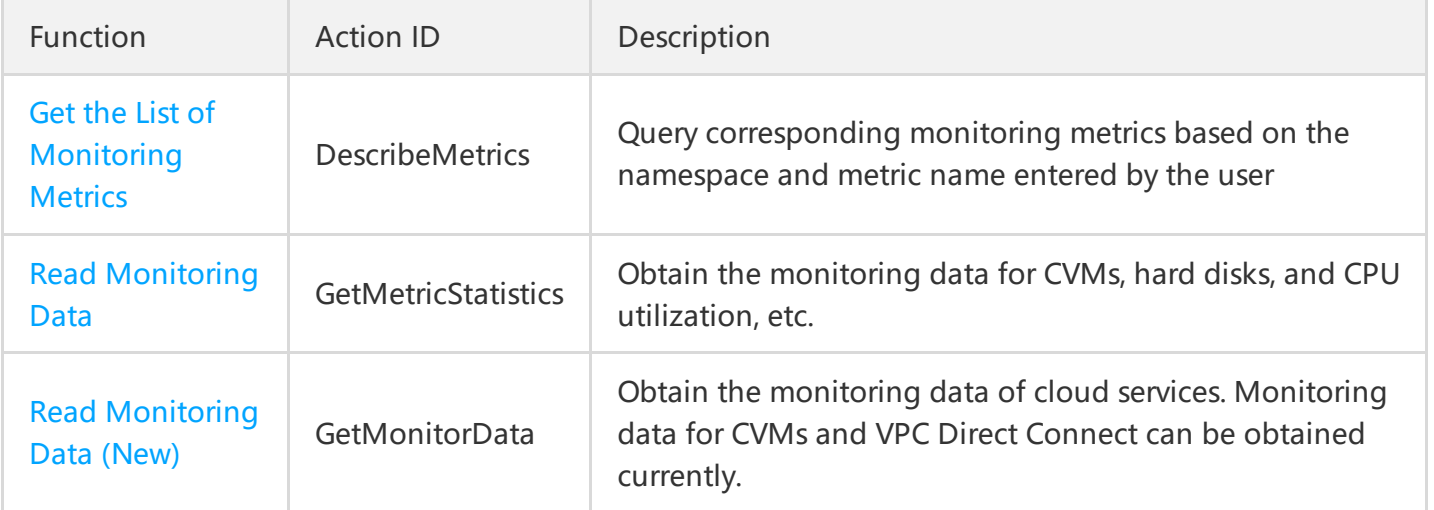

# <span id="page-6-1"></span><span id="page-6-0"></span>Call Method Request Structure Request Structure

<span id="page-6-2"></span>Last updated:2017-04-25 11:03:01

The process of calling Tencent Cloud APIs is achieved by sending requests to the server IP addresses of these APIs and adding relevant request parameters in the requests as described in the API descriptions. A request for calling Tencent Cloud API is made up of the following elements:

### 1. Service Address

The service connection address of Tencent Cloud APIs depends on the modules. For more information, please see the descriptions of each API.

### 2. Communication Protocol

Most Tencent Cloud APIs communicate over HTTPS to provide high-security channels.

### 3. Request Method

Tencent Cloud APIs support both POST and GET requests. \*\*Note:

- 1. The two methods cannot be used at the same time. If GET method is used, parameters are obtained from Querystring. If POST method is used, parameters are obtained from Request Body, and the parameters in Querystring will be ignored. The rules for parameter formats are the same for both methods. Generally, GET method is used. If the parameter strings are too long, POST method is used.
- 2. If GET method is used, all request parameters need to be encoded with URL encoding. This is not needed if POST method is used.\*\*

### 4. Request Parameters

Two types of parameters are needed for each Tencent Cloud API request - common request parameters and API request parameters. Common request parameters are the parameters common to all APIs (For more information, please see Common Request Parameters section), while API request parameters are parameters specific to each API (For more information, please see "Request Parameters" description of each API.)

# 5. Character Encoding

All requests for Tencent Cloud APIs and their returned results are encoded using UTF-8 character set.

# <span id="page-8-0"></span>Public Request Parameters

Last updated:2017-12-07 12:57:19

Common request parameters are needed for all APIs. These parameters will not be discussed in the document for each API unless necessary. However, **these parameters are required in each request for the request to be initiated successfully**. The first letter of each common request parameter is in uppercase so that the parameters can be differentiated from API request parameters.

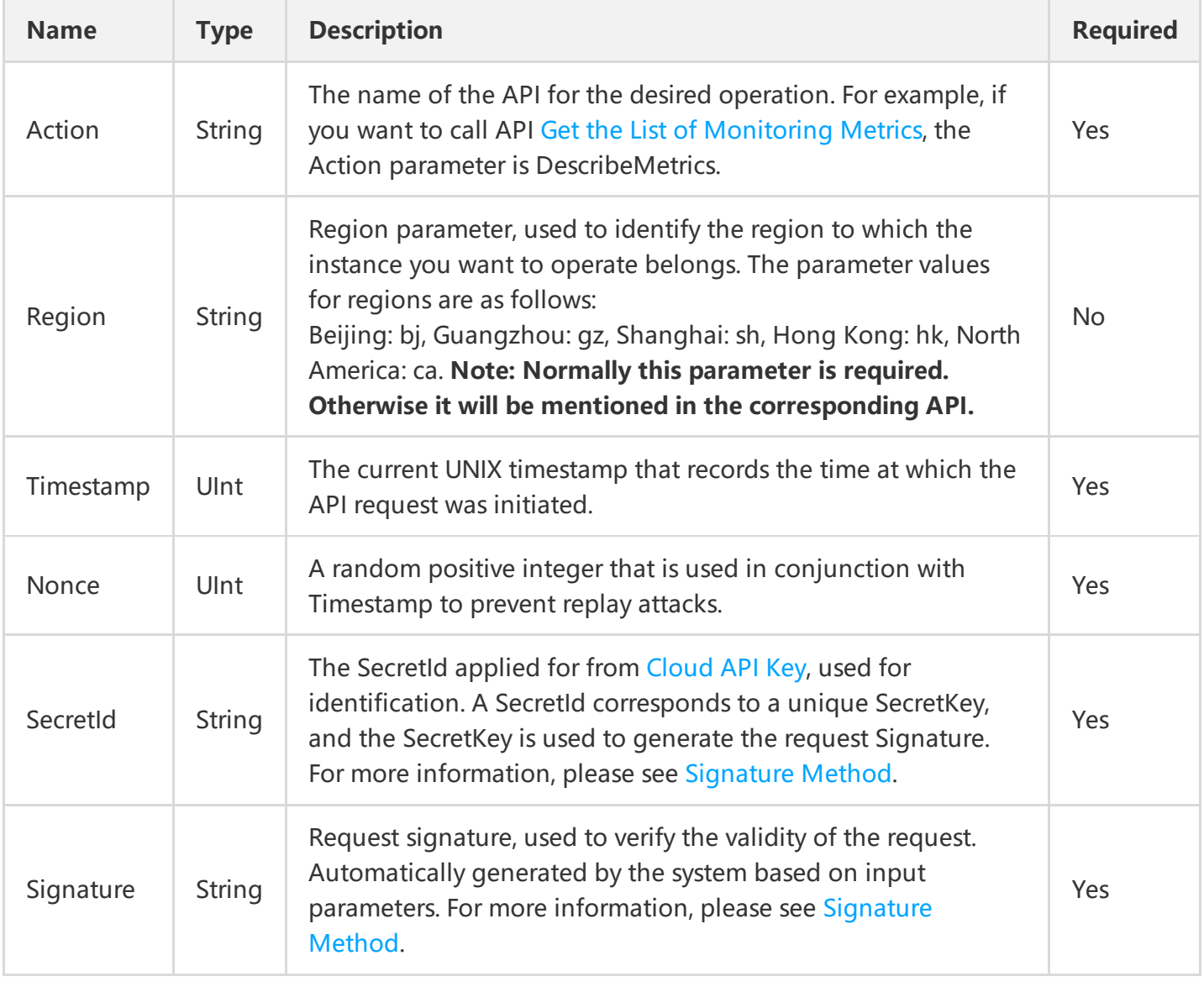

Here's a list of common request parameters:

A complete request needs two types of request parameters: common request parameters and API request parameters. Only six common request parameters are listed above. For more information on API request parameters, please see API Request Parameters section.

# <span id="page-9-0"></span>API Request Parameters

Last updated:2017-12-07 12:59:34

API request parameters are specific to each API. This means that different APIs support different API request parameters. The first letter of each API request parameter is in lowercase so that the parameters can be differentiated from common request parameters.

Take API Get the List of [Monitoring](https://intl.cloud.tencent.com/document/api/248/7630) Metrics (DescribeMetrics) as an example. It supports the following API request parameters:

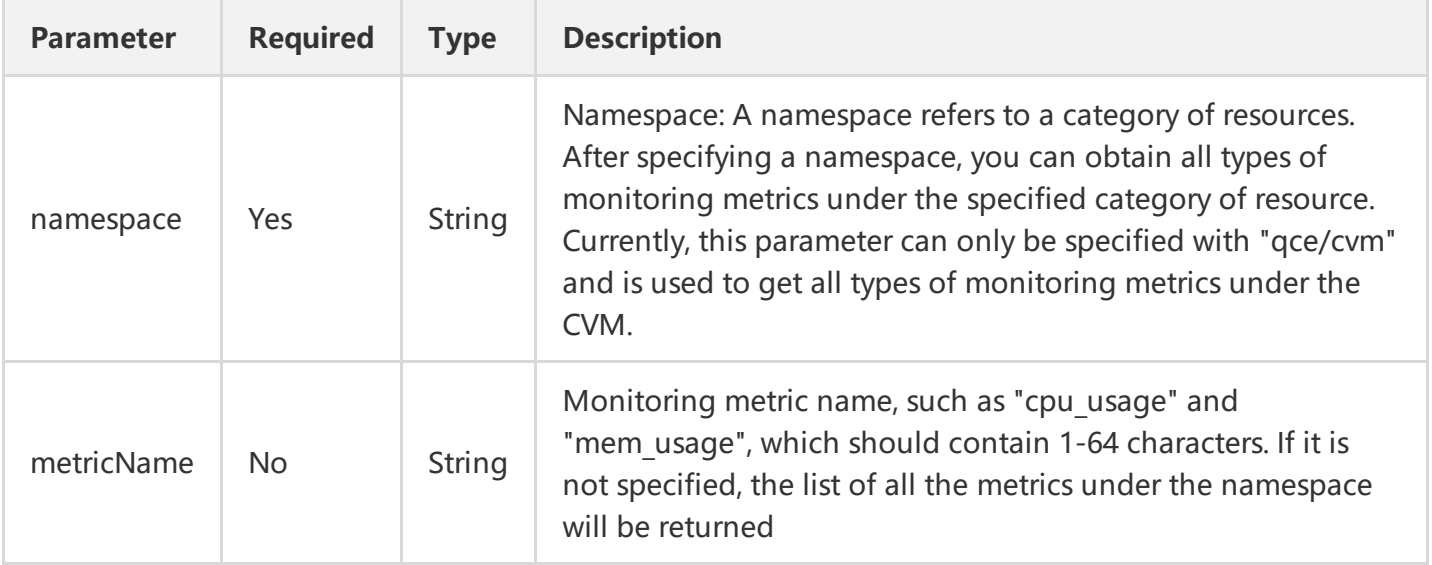

Here are the descriptions of each field:

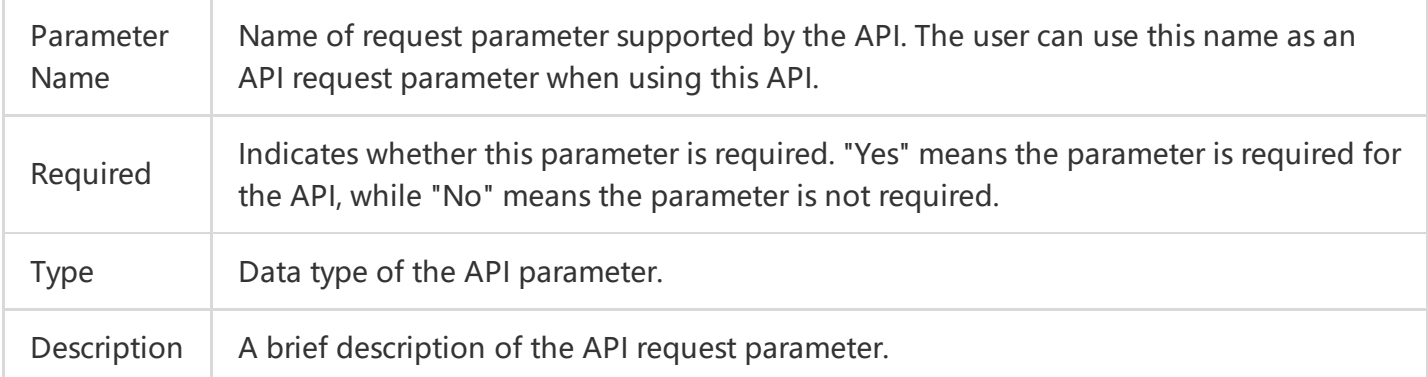

If a user wants to get the list of monitoring metrics, the request link may be as follows:

https://monitor.api.qcloud.com/v2/index.php? &<Common request parameters> &**namespace**=qce/cvm

A complete request needs two types of request parameters: common request parameters and API request parameters. Only API request parameters are listed here. For more information on common request parameters, please see Common Request Parameters section.

# <span id="page-11-0"></span>Final Request Mode

Last updated:2017-12-07 13:00:50

The final request URL is made up of the following elements:

1) Request domain: The request domain of Get the List of [Monitoring](https://intl.cloud.tencent.com/document/api/248/7630) Metrics (DescribeMetrics) is monitor.api.qcloud.com. The actual request domain varies depending on the module to which the API belongs. For more information, please see descriptions of APIs.

2) Request path: The request path of Cloud API is always /v2/index.php.

3) Final request parameter string: API Request Parameter.

The final request URL is generated as follows:

https:// + request domain + request path + ? +final request parameter string

The final request URL is as follows. The first six parameters are common request parameters, and the last one is API request parameter.

https://monitor.api.qcloud.com/v2/index.php? Action=DescribeMetrics &SecretId=xxxxxxx &Region=gz &Timestamp=1465055529 &Nonce=59485 &Signature=mysignature &**namespace**=qce/cvm

# <span id="page-12-1"></span><span id="page-12-0"></span>Return Codes Return Success Codes

Last updated:2017-04-25 11:06:13

If the API call succeeds, the error code in the returned result will be 0, the error message field will be empty, and the returned data result will be displayed. Example:

{ "code": 0, "message": "", <Returned result> }

# <span id="page-13-0"></span>Return Error Codes

Last updated:2017-04-25 11:07:12

If the API call fails, the error code in the returned result will not be 0, and the message field will display detailed error information. Users can query detailed error information from the Error Codes page based on code and message.

Example of returned error:

```
{
"code": 4000,
"message": "(-514) Resource already exists"
}
```
# <span id="page-14-0"></span>Error Codes

Last updated:2017-04-25 11:07:55

### 1. Common Error Code

The error code in the returned result indicates the result of user's call to the cloud API. code is common error code, which applies to APIs of all modules. If the code is 0, it means the call succeeds. If not, it means the call fails. If the call fails, the user can find out the cause of the error based on the following table and take appropriate actions.

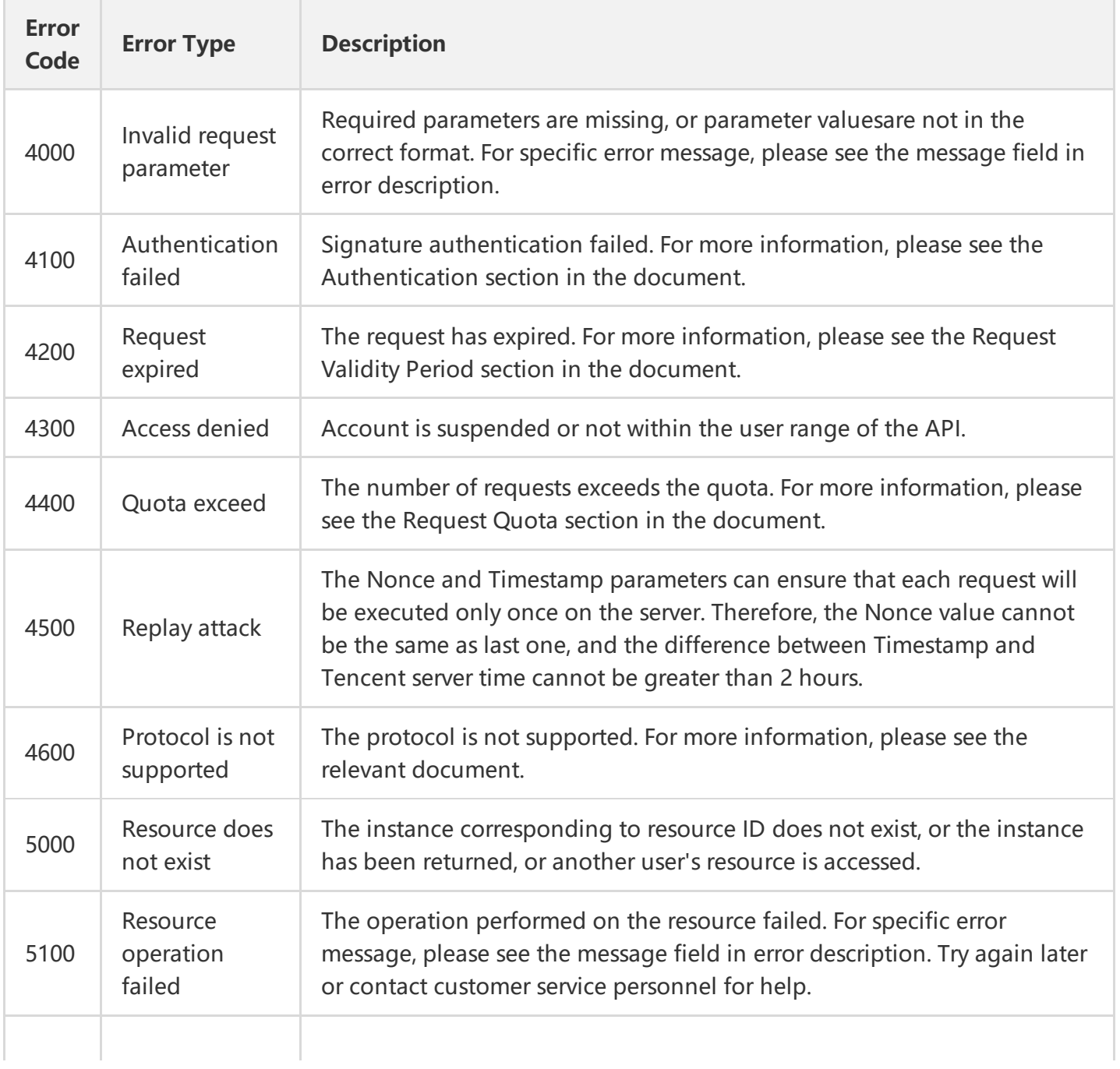

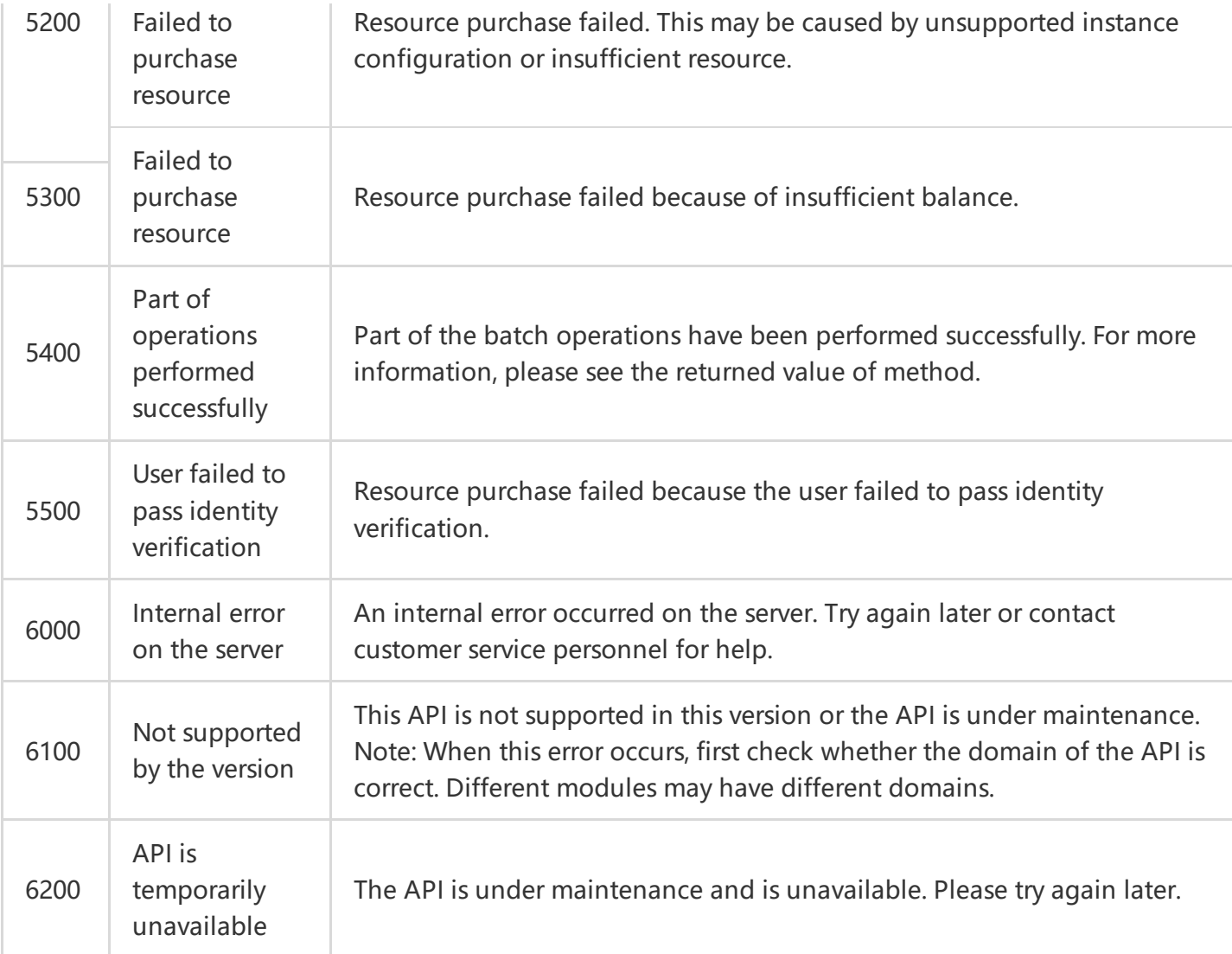

# 2. Module Error Code

message field indicates errors related to modules.

Example:

"message": "(-514) Resource already exists"

It consists of two parts - the string within () indicates the module error code, and the string following () is the error description.

Different modules may produce different errors. The user can identify the cause of error based on error description.

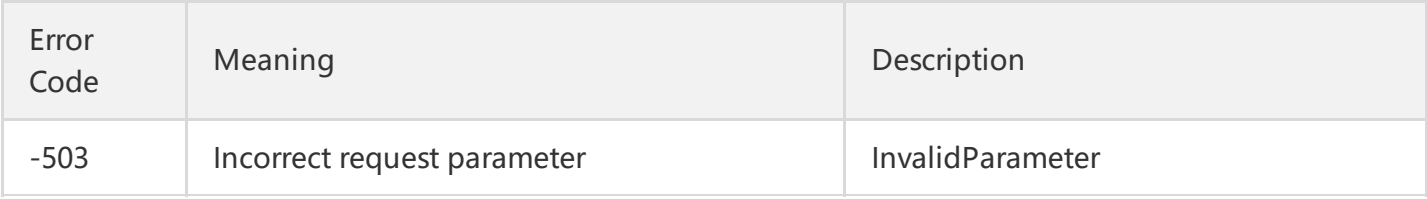

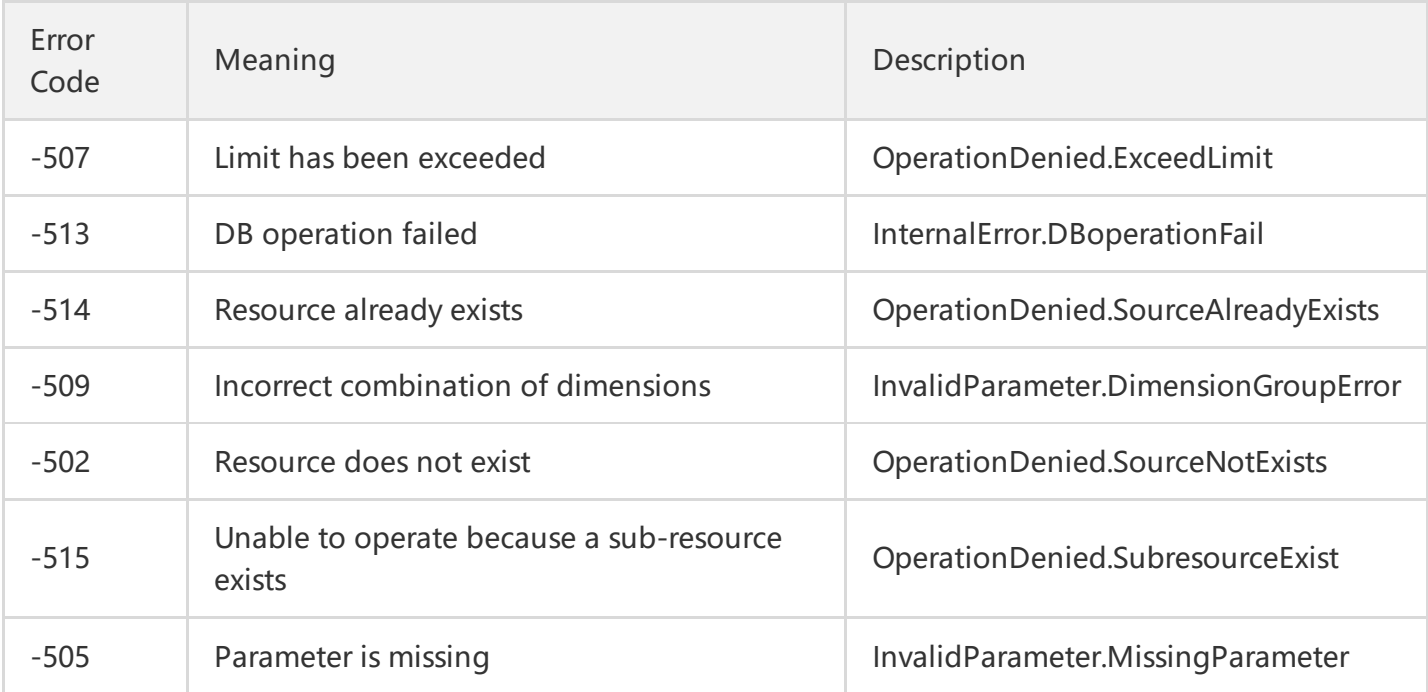

# <span id="page-17-0"></span>Signature Method

Last updated:2018-07-07 12:02:54

Tencent Cloud API will authenticate each access request, so each request is required to include the signature information in the common request parameter for user authentication. The Signature is generated with the user's security credential, which consists of a SecretId and a SecretKey. Users who have no security credential can apply for a credential on the Tencent Cloud. Otherwise, the Cloud API cannot be called.

### 1. Applying for security credential

Before using the Cloud API for the first time, user needs to apply for a security credential on the Tencent Cloud CVM console. A security credential consists of a SecretId, which identifies the API caller, and a SecretKey, which is used to encrypt the signature string and verify the signature string on the server. Users must strictly keep their SecretKeys confidential to avoid disclosure.

To apply for a security credential, please proceed as follows:

1) Log in to the [Tencent](https://console.cloud.tencent.com/) Cloud Console.

2) Select account name in the top right corner on the navigation bar, and choose "Cloud API Key" in the drop-down box to access the Cloud API key management page.

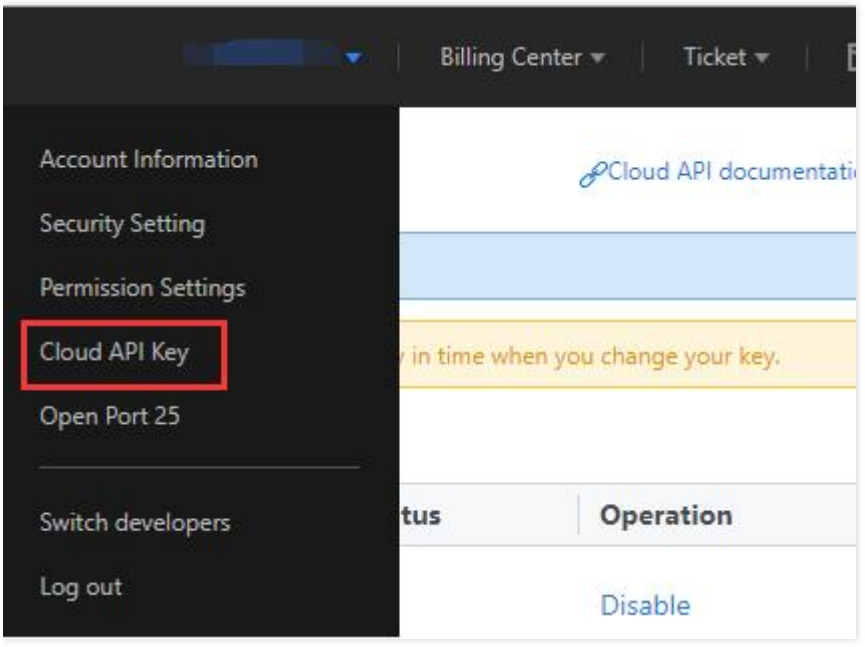

3) On the Cloud API Key [Management](https://console.cloud.tencent.com/capi) page, click "New" to create a pair of SecretId/SecretKey. Each account can have two pairs of SecretId/SecretKey at most.

### 2. Generating Signature String

With the Secret ID and Secret Key, signature string can be generated. The following is the detailed process for generating signature string.

Suppose that a user has the following SecretId and SecretKey:

SecretId: AKIDz8krbsJ5yKBZQpn74WFkmLPx3gnPhESA SecretKey: Gu5t9xGARNpq86cd98joQYCN3Cozk1qA

#### **Note: This is just an example. Please proceed with your actual SecretId and SecretKey!**

Take Query Instance List (DescribeInstances) as an example. The possible request parameters are as follows when this API is called:

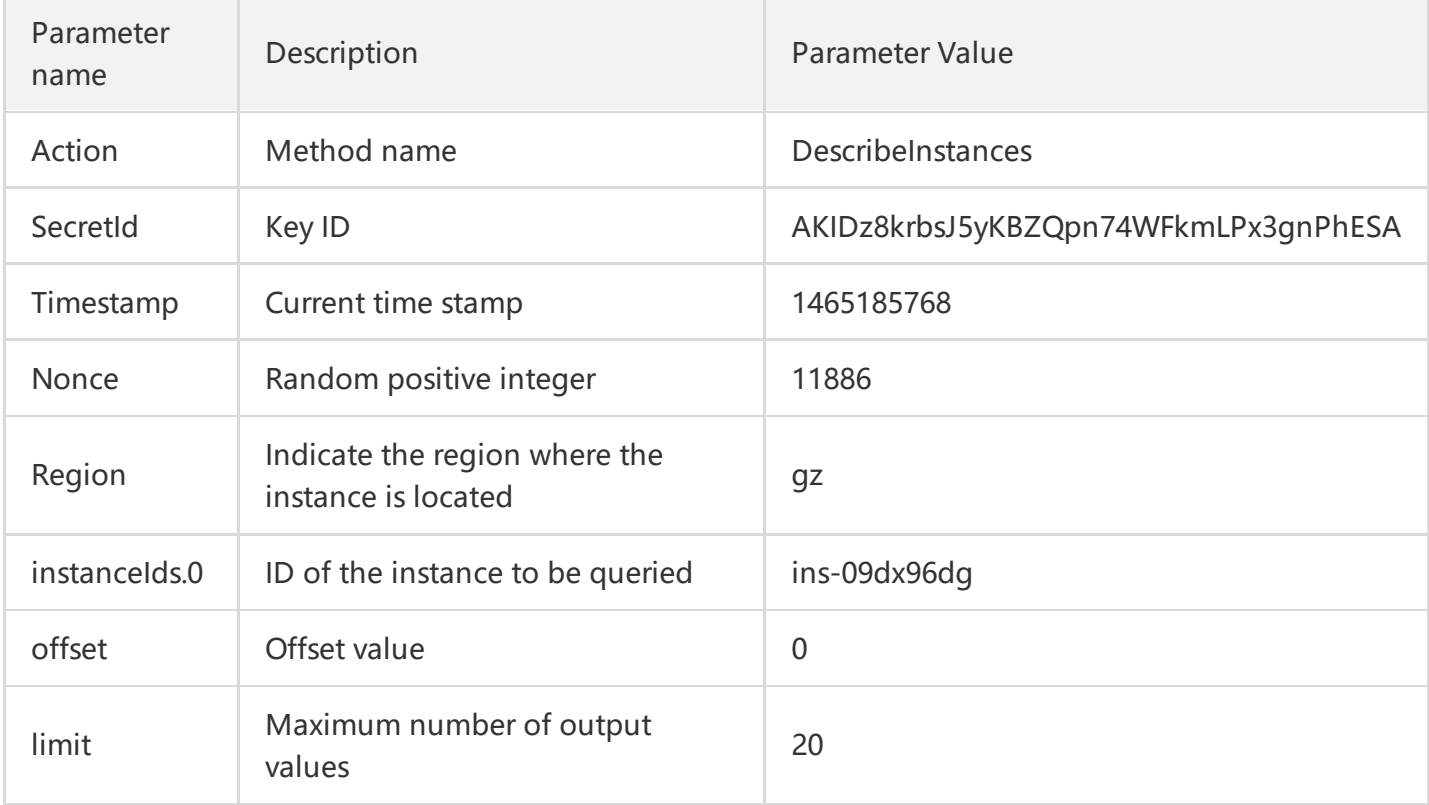

According to the above table, among the request parameters, there are only 5 common request parameters (Action, SecretId, Timestamp and Nonce), instead of 6 ones as described in "Common Request Parameters". Actually, Region is not mandatory for CDN, and Signature (the sixth one) is generated from other parameters (including the instruction request parameters) using the following procedure:

#### **2.1. Sorting Parameters**

First, sort all request parameters in ascending lexicographical order by their names, just like sorting words in a dictionary in ascending alphabetical order or numerical order. That is to say, sort the parameters by their first letters, and then sort the parameters with the same first letter by their second letters, and so on. You can complete the sorting with the relevant sorting functions in programming language, such as the ksort function in PHP. The sorting result of the above sample parameters is as follows:

```
{
'Action' : 'DescribeInstances',
'Nonce' : 11886,
'Region' : 'gz',
'SecretId' : 'AKIDz8krbsJ5yKBZQpn74WFkmLPx3gnPhESA',
'Timestamp' : 1465185768,
'instanceIds.0' : 'ins-09dx96dg',
'limit' : 20,
'offset' : 0,
}
```
Any other programming language can be used to sort these parameters as long as the same result is produced.

#### **2.2. Generating Request String**

This step is used to generate a request string.

Format the above sorted parameters as "parameter name=parameter value". Take the parameter "Action" as an example. If the parameter value is "DescribeInstances", the resulting format will be "Action=DescribeInstances".

Note: 1. "Parameter value" is the original value instead of url encoded value. 2. If the input parameter **contains an underscore"\_", you need to convert it to ".".**

Then, joint the formatted parameters together using "&" to generate the final request string:

Action=DescribeInstances&Nonce=11886&Region=gz&SecretId=AKIDz8krbsJ5yKBZQpn74WFkmLPx 3gnPhESA&Timestamp=1465185768&instanceIds.0=ins-09dx96dg&limit=20&offset=0

#### **2.3. Generating Original Signature String**

This step is used to generate the original signature string.

The original signature string is composed of the following parameters:

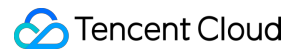

1) Request method: The POST and GET methods are supported. In this case, a GET request is used. Note that the methods must be in uppercase.

2) Request CVM: The request domain in View List of Instances (DescribeInstances) is cvm.api.qcloud.com. The actual request domain varies depending on the module to which the API belongs. For more

information ,refer to descriptions of APIs.

- 3) Request path: The request path of Cloud API is always /v2/index.php.
- 4) Request string: This is the request string generated in the previous step.

Combination rule of original signature string:

```
Request method + Request CVM +Request path + ? + Request string
```
The combination result is as follows:

GETcvm.api.qcloud.com/v2/index.php?Action=DescribeInstances&Nonce=11886&Region=gz&Secret Id=AKIDz8krbsJ5yKBZQpn74WFkmLPx3gnPhESA&Timestamp=1465185768&instanceIds.0=ins-09dx9 6dg&limit=20&offset=0

#### **2.4. Generating Signature String**

This step is used to generate a signature string.

Sign the**original signature string**obtained in the previous step using HMAC-SHA1 algorithm, and then encode the signature string using Base64 to obtain the final signature string.

For example, the codes are as follows if written in PHP:

**\$**secretKey = 'Gu5t9xGARNpq86cd98joQYCN3Cozk1qA'; **\$**srcStr = 'GETcvm.api.qcloud.com/v2/index.php?Action=DescribeInstances&Nonce=11886&Region= gz&SecretId=AKIDz8krbsJ5yKBZQpn74WFkmLPx3gnPhESA&Timestamp=1465185768&instanceIds.0= ins-09dx96dg&limit=20&offset=0'; **\$**signStr = base64\_encode(hash\_hmac('sha1', \$srcStr, \$secretKey, true)); echo \$signStr;

The final signature string is as follows:

```
NSI3UqqD99b/UJb4tbG/xZpRW64=
```
When another programming language is used, you can perform the signature verification using the original signature string in the above example. If the resulting signature string is identical to the one in the example, it is considered to pass the verification.

# 3. Encoding Signature String

The generated signature string cannot be directly used as a request parameter, and needs to be encoded with URL encoding.

**Note: If the GET method is used, all request parameters need to be encoded with URL encoding.** For example, the signature string generated as described above is: NSI3UqqD99b/UJb4tbG/xZpRW64=. After encoded, it should be: NSI3UqqD99b/UJb4tbG/xZpRW64=. The resulting signature string request parameter (Signature) is NSI3UqqD99b/UJb4tbG/xZpRW64=, which will be used to generate the final request URL.